## live.amCharts **Cal** उपयोग करके लेखाचित्र (चार्ट) बनाना

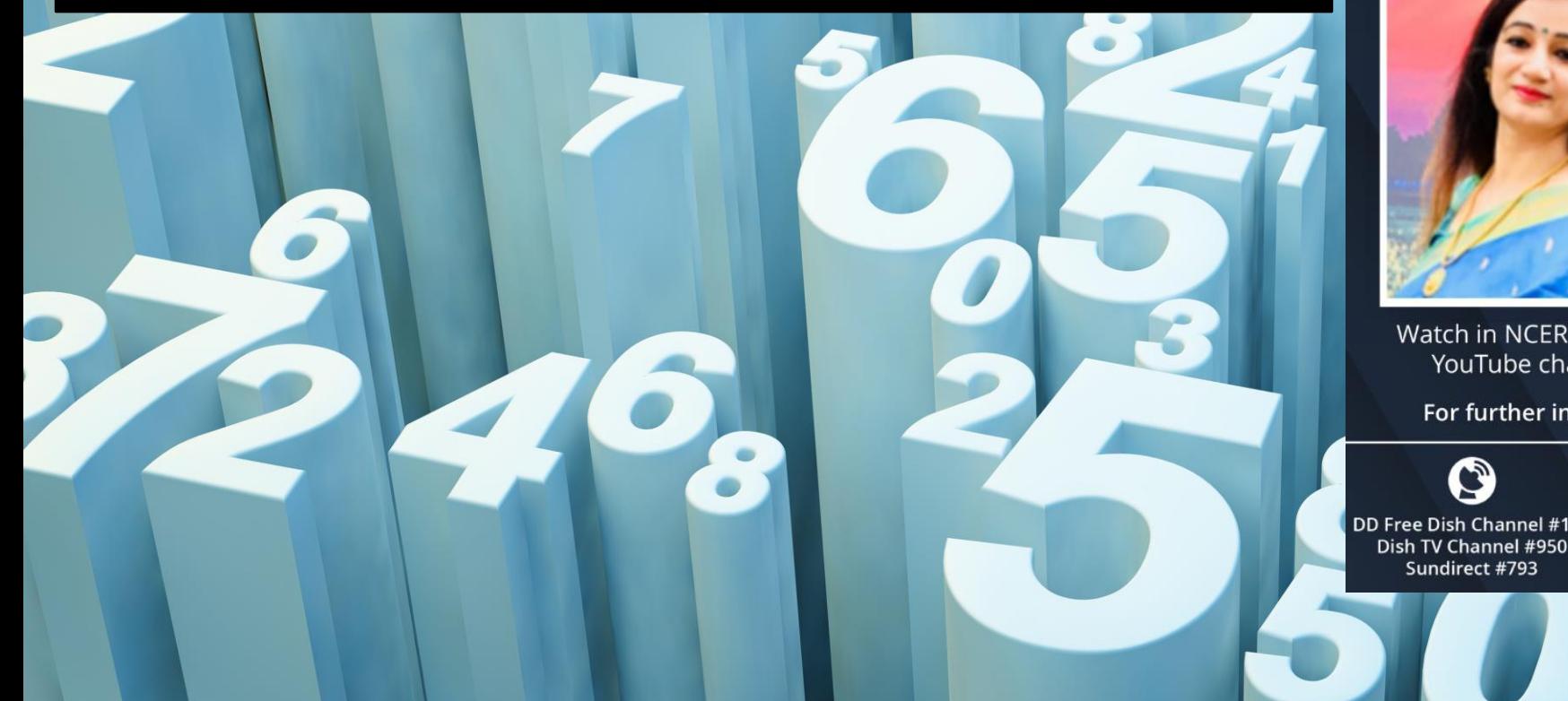

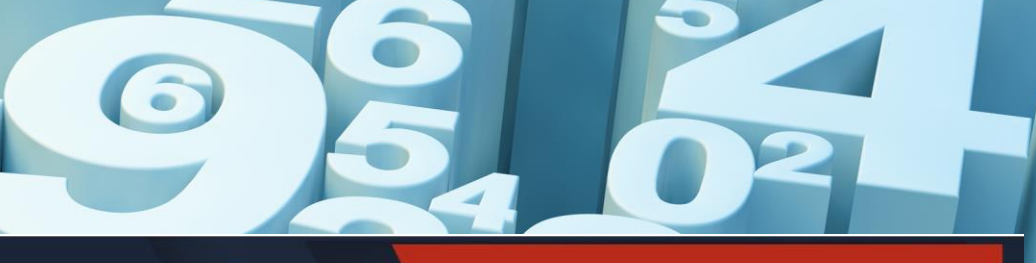

## **@ & Dopinging**

**Stay Safe from** # C参VID - 19 and Learn at home

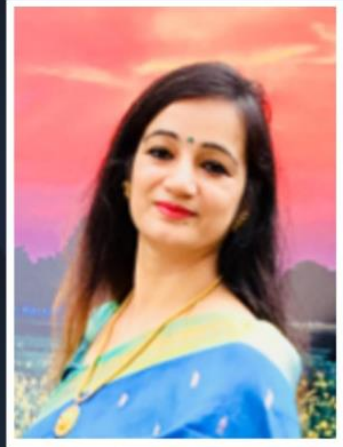

Watch in NCERT official YouTube channel

## **JOIN US ON WEBINAR**

Live interaction on

. . . . .

**Creating charts using** live.amcharts (Hindi)

> 4:00pm - 5:00pm 18 December 2020

## **Speaker**

Dr. Deepa Bisht

Assistant Professor, Sivanthi College of Education, Chennai (Tamilnadu)

Jio

For further information visit: https://ciet.nic.in/pages.php?id=webinar

 $\mathbf G$ DD Free Dish Channel #128

Sundirect #793

Kishore 1800111265 Manch 1800112199

App

**NCERT** Jio TV

**Official** 

 $\mathbf Q$ **Tatasky Channel #756** 

Airtel Channel #440 Videocon channel #477

# प्रदर्शन: बार चार्ट बनाना प्रदर्शन: पाई चार्श बनाना पररचय : लेखाचचत्र (चार्श) और (live.amCharts.com)

## त्वररत प्रदर्शन: ववभिन्न चार्श बनाना

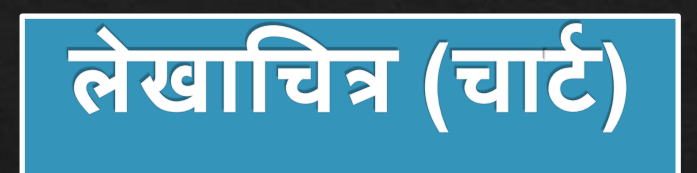

## एक लेखाचित्र (चार्ट), आंकड़ों का आलेखीय प्रस्तुतीकरण है, जिसमें "आंकड़ों को प्रतीक दवारा दर्शाया जाता है"।

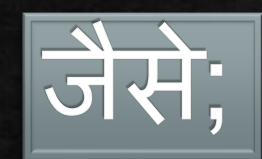

दंड ( दंड ( आलेख

## लेखाचित्र (चार्ट) के प्रकार

1.दंड आलेख (बार चार्श): यह एक आलेख है जिसमें क्षैतिज या लम्बवत बार का इस्तेमाल श्रेणियों के बीच तुलना को दशोने के लिए किया जाता है।

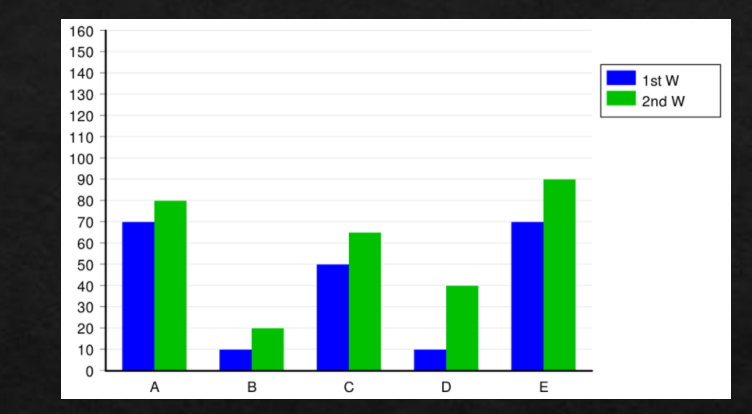

Innesw / CC BY-SA (https://creativecommons.org/licenses/by-sa/3.0)

2. आयत चचत्र (हहस्र्ोग्राम): एक हहस्र्ोग्राम आमतौर पर उन अंकों की मात्रा को दर्ाशता है िो ववभिन्न संख्यात्मक सीमाओं (या बिन) के भीतर पड़ते हैं।

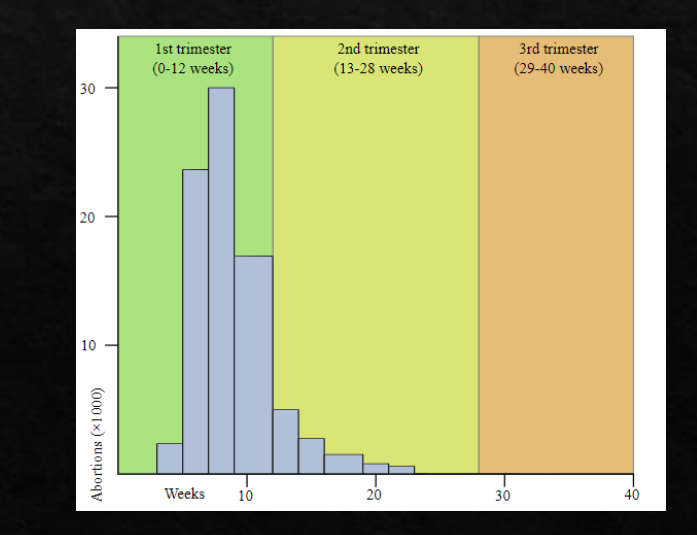

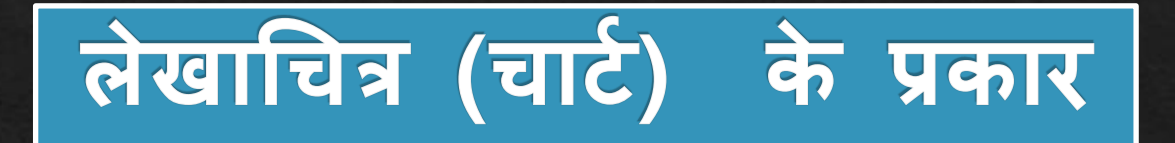

## 3. रेखा आलेख (लाइन चार्श): एक रेखा आलेख ऐसे आंकड़ों को प्रदर्शित करता है, जो प्रायः समय अवचि के अन ुसार सतत ् रूप से बदलते रहते हैं।

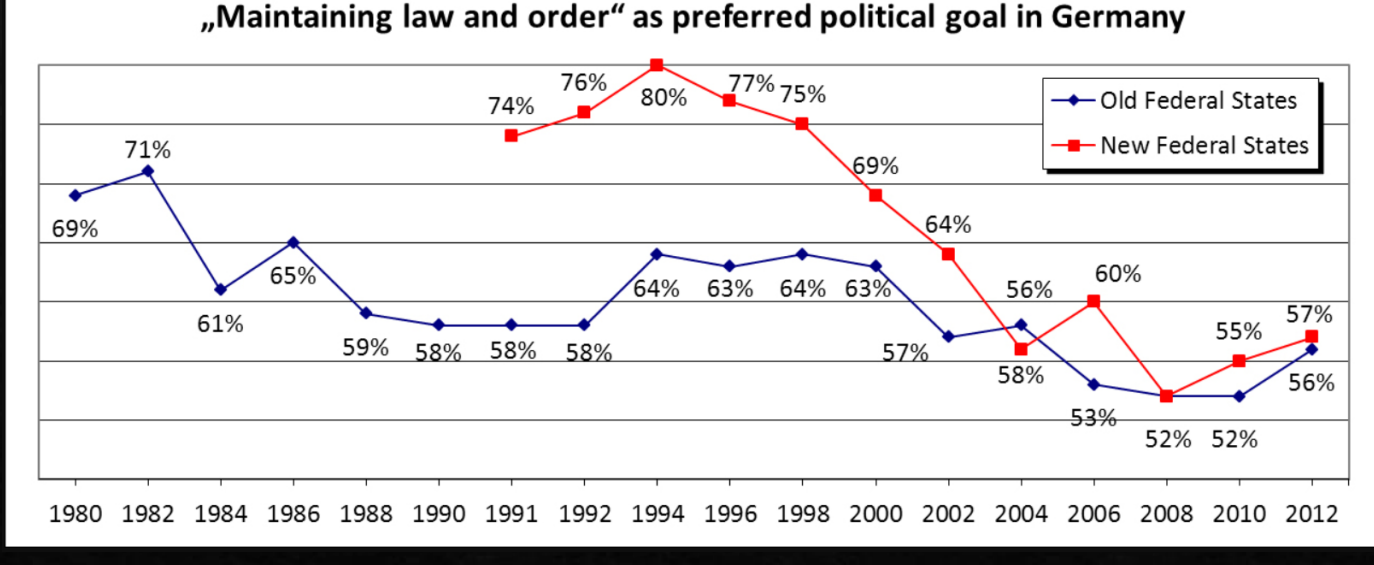

M.Rideout at English Wikipedia / CC BY-SA (https://creativecommons.org/licenses/by-sa/3.0)

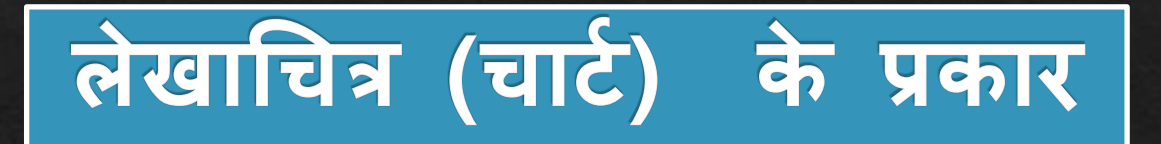

## 4. वत्त ृ आलेख (पाई चार्श): यह, पाई के एक र्ु कड़े के रूप में प्रतिशत मान को दिखाता है।

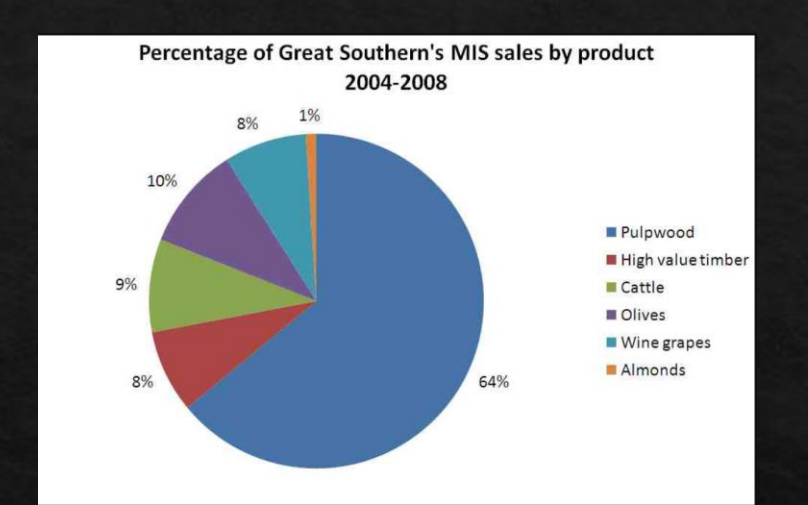

Hamiltonstone / CC BY-SA (https://creativecommons.org/licenses/by-sa/3.0)

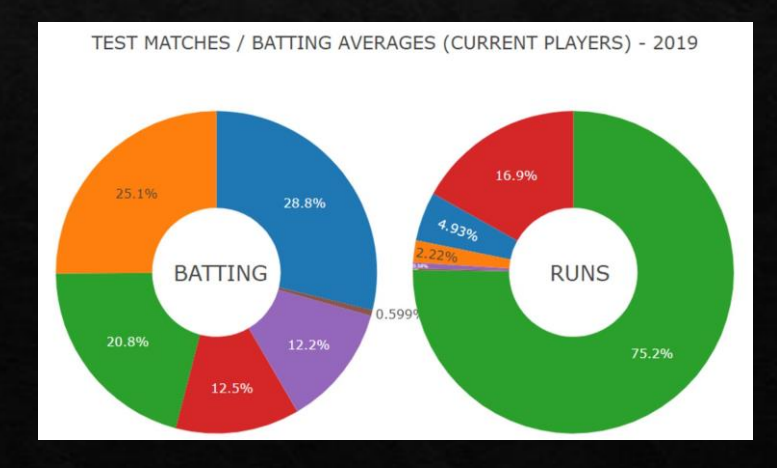

5. डोनर् चार्श : यह केंद्र में एक ररक्त गोलाकार क्षेत्र के साथ एक पाई चार्श है।

लेखाचित्र (चार्ट) के प्रकार

6. स्कैटर प्लॉट: यह दो डेटा श्रृंखला के बीच संबंध दिखाने | ओर उनके सहसंबंध का निर्धारण करने के लिए उत्कृष्ट है।

7. क्षेत्र चार्ट : यह, लाइन या र्ाइम सीरीज़ चार्श पर होने वाले बदलाव दिखाता है. समय शृंखला की तरह क्षेत्र चार्श समय के साथ अपने डेर्ा का रुझान देखने के भलए इस्तेमाल में लाए िाते हैं।

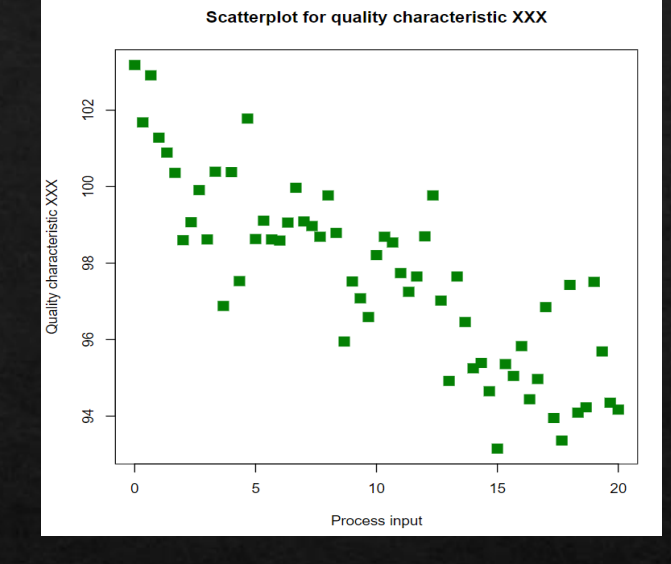

DanielPenfield / CC BY-SA (https://creativecommons.org/licenses/by-sa/3.0)

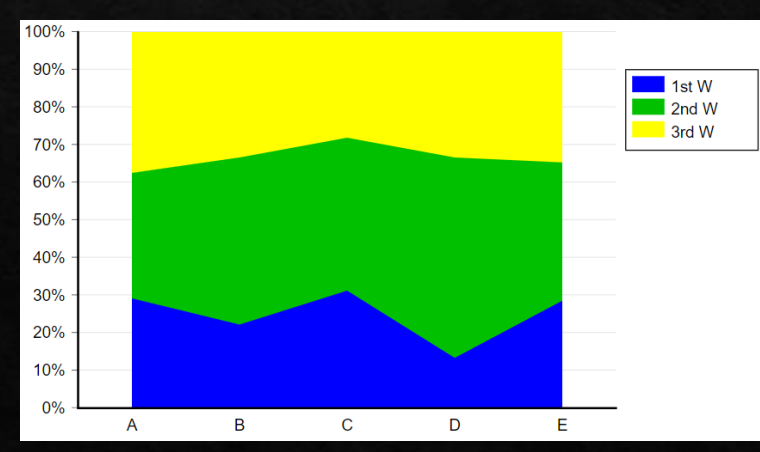

Innesw / CC BY-SA (https://creativecommons.org/licenses/by-sa/3.0)

लेखाचित्र (चार्ट) के प्रकार

## 8. राडार या स्पाइडर चार्श:

यह, तीन या अचिक मात्रात्मक चर का एक दो आयामी चार्ट है जिसे उसी बिंदू से शुरू करते हुए अक्षों पर दर्शाया जाता<br>.. है।

कई श्रृंखलाओं की तुलना दिखाने के लिए यह एक बहु त ही उपयोगी प्रकार का ग्राफ़ है। https://upload.wikimedia.org/wikipedia/commons/7/7e/Rational\_h

## Rational harm assessment of drugs radar plot

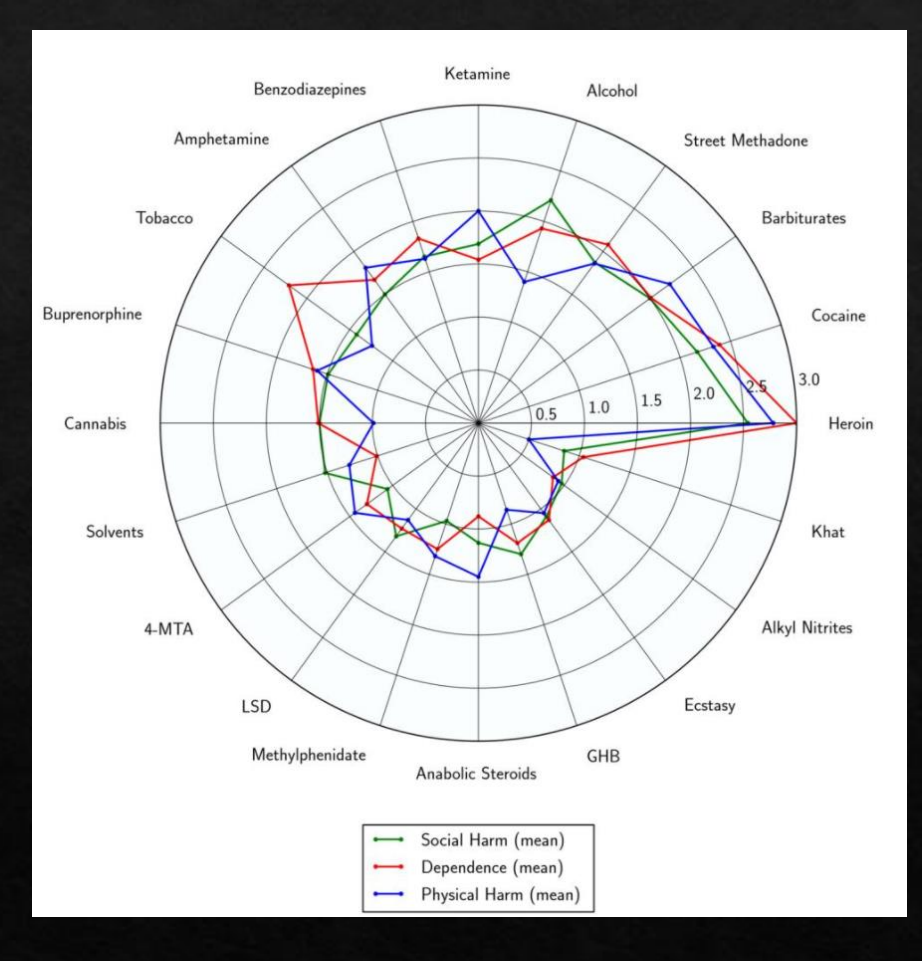

arm\_assessment\_of\_drugs\_radar\_plot.svg

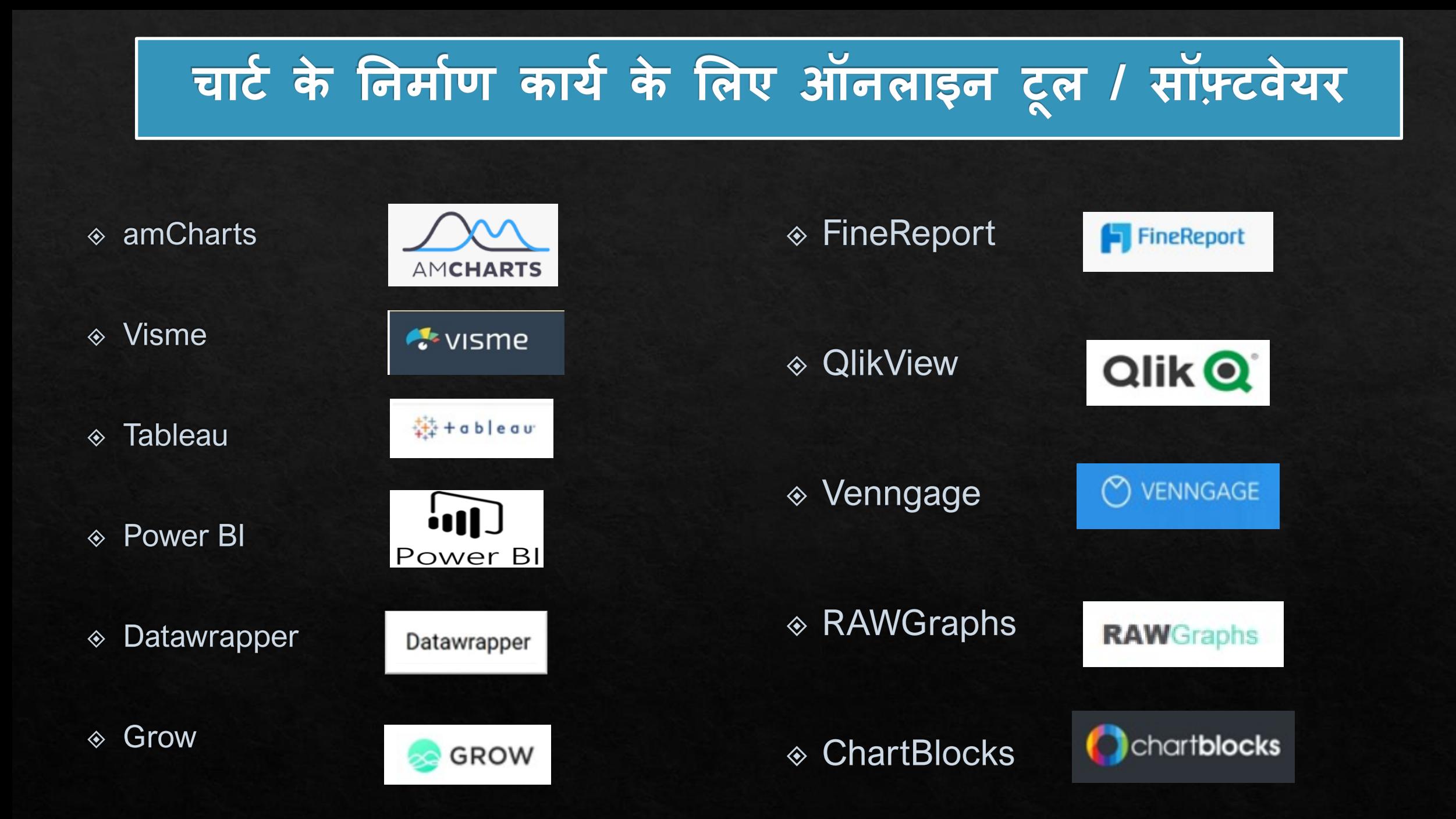

![](_page_9_Picture_0.jpeg)

## ◆amCharts लिथुआनिया (Lithuania) में स्थित एक कंपनी र्हे $\frac{1}{2}$

## ◈amCharts का पहला संस्करण 2004 में एंटानास मार्सेलियोनिस (Antanas Marcelionis) दवारा बनाया गया था।

## ए एम चार्ट (amCharts) की विशेषताएँ

- ◆ डेटा विज़ुअलाइज़ेशन टूल ◈ live.amCharts : ऑनलाइन चार्ट संपादक ◈ इंटरनेट और जी मेल खाता (जीमेल अकाउंट) आवश्यक है।
- ◈ आप इसका उपयोग कर निःशुल्क चार्ट संपादन कर सकते हैं।

◈ आप चार्ट को सहेज सकते हैं।

![](_page_11_Picture_0.jpeg)

# ◈ विभिन्न प्रकार के चार्ट की 7 श्रेणियां ◈ 100 से अधिक पूर्वनिर्धारित चार्ट टेम्पलेट्स ◈ पूर्वनिर्धारित थीम्स ⊗चार्ट के रूप को बढ़ाने के लिए कई विकल्प

इसमें उपयोगकर्ता के अनुकूल तरीके से एकल<br>इंटरफ़ेस में डेटा बनाना, कॉन्फ़िगर करना, निर्यात करना, आयात करना, सहेजना, साझा करना बहुत आसान है।

![](_page_12_Picture_1.jpeg)

![](_page_13_Picture_0.jpeg)

# <u>© विदयार्थी</u> ◈ अनुसंधान के विदवान (रिसर्च स्कालर) ◈ शिक्षक

## एक लेखाचित्र (चार्ट) के घटक

![](_page_14_Figure_1.jpeg)

![](_page_15_Picture_0.jpeg)

About 47,20,000 results (0.24 seconds)

![](_page_15_Figure_2.jpeg)

www.amcharts.com  $\rightarrow$  demos  $\rightarrow$  live-data  $\rightarrow$ 

### Live data - amCharts

Live data. Demo source. JavaScript TypeScript / ES6 ... <!-- Styles --> <style> ... Resources --> <script src="https://cdn.amcharts.com/lib/4/core.js"></script>...

### www.amcharts.com ▼

### amCharts: JavaScript Charts & Maps

Is it a video? No. It's live amCharts 4 with no other. libraries used. So I can do the same? Yes, and even better.

www.amcharts.com > live-editor ▼

JavaScript Charts Visual Editor is now live - amCharts

![](_page_16_Picture_0.jpeg)

![](_page_16_Figure_1.jpeg)

![](_page_17_Picture_0.jpeg)

![](_page_17_Picture_5.jpeg)

![](_page_18_Picture_0.jpeg)

![](_page_18_Picture_26.jpeg)

live.amcharts.com

 $\mathcal{C}$ 

 $\rightarrow$ 

### \* ÷  $\bullet$

![](_page_19_Figure_3.jpeg)

![](_page_20_Figure_0.jpeg)

![](_page_21_Picture_0.jpeg)

![](_page_22_Picture_0.jpeg)

![](_page_22_Picture_3.jpeg)

## पर्वनिर्धारित चार्ट टेम्पलेट्स  $\boldsymbol{\mathsf{C}}$

![](_page_23_Figure_1.jpeg)

![](_page_23_Figure_2.jpeg)

![](_page_24_Picture_0.jpeg)

![](_page_24_Figure_1.jpeg)

![](_page_25_Picture_0.jpeg)

![](_page_25_Picture_1.jpeg)

## **कॉलम चार्ट- 3 डी सम ूह**

![](_page_25_Picture_63.jpeg)

![](_page_26_Picture_23.jpeg)

![](_page_27_Picture_0.jpeg)

 $\begin{picture}(150,20) \put(0,0){\dashbox{0}} \put(150,20){\circle*{0.6}} \put(150,20){\circle*{0.6}} \put(150,20){\circle*{0.6}} \put(150,20){\circle*{0.6}} \put(150,20){\circle*{0.6}} \put(150,20){\circle*{0.6}} \put(150,20){\circle*{0.6}} \put(150,20){\circle*{0.6}} \put(150,20){\circle*{0.6}} \put(150,20){\circle*{0.6}} \put(150,20){\circle*{0$ 

### **al** Online Chart Maker | amCharts  $\times$  +

![](_page_27_Picture_13.jpeg)

![](_page_28_Picture_0.jpeg)

![](_page_28_Figure_1.jpeg)

![](_page_29_Picture_10.jpeg)

**No. 7** Value axes

 $\bigoplus$ 

![](_page_30_Picture_0.jpeg)

![](_page_30_Figure_1.jpeg)

![](_page_30_Figure_2.jpeg)

## **Default Theme Patterns Theme Chalk Theme**

![](_page_30_Figure_4.jpeg)

![](_page_30_Figure_6.jpeg)

## **Dark Theme Dark Theme Dark Theme**

![](_page_30_Figure_9.jpeg)

![](_page_30_Figure_11.jpeg)

# डाटा प्रविष्टि

![](_page_31_Figure_1.jpeg)

फ़ाइल आयात करें

Gross Enrolment Ratio in Schools- Primary and Secondary level (UP and Uttarakhand) (2014-15)

![](_page_31_Picture_79.jpeg)

![](_page_31_Picture_4.jpeg)

![](_page_32_Picture_0.jpeg)

![](_page_32_Figure_1.jpeg)

![](_page_33_Picture_0.jpeg)

![](_page_33_Figure_1.jpeg)

## स्तंभों का नाम बदलना

![](_page_34_Figure_1.jpeg)

![](_page_35_Picture_0.jpeg)

![](_page_35_Figure_1.jpeg)

![](_page_36_Picture_0.jpeg)

![](_page_36_Figure_1.jpeg)

चार्ट का शीर्षक बदलना

![](_page_37_Figure_1.jpeg)

![](_page_38_Picture_0.jpeg)

![](_page_38_Figure_1.jpeg)

# चार्ट का शीर्षक बदलना

![](_page_39_Picture_34.jpeg)

![](_page_40_Picture_0.jpeg)

![](_page_40_Picture_1.jpeg)

# वाई (Y) अक्ष शीर्षक बदलना

![](_page_41_Picture_1.jpeg)

# लीजेंड शीर्षक बदलना

![](_page_42_Picture_1.jpeg)

# लीजेंड शीर्षक बदलना

![](_page_43_Picture_1.jpeg)

# लीजेंड शीर्षक बदलना

![](_page_44_Picture_1.jpeg)

![](_page_45_Picture_0.jpeg)

![](_page_45_Picture_1.jpeg)

# चारं को एक्सपोर्ट (export) करना

![](_page_46_Picture_1.jpeg)

![](_page_47_Picture_0.jpeg)

## प्रकाभर्त (पजललर्) और साझा (र्ेयर) करें

![](_page_48_Figure_1.jpeg)

![](_page_49_Picture_0.jpeg)

![](_page_50_Picture_0.jpeg)

![](_page_51_Figure_0.jpeg)

फेसबुक, ट्विटर, गू ू गल या अन्य सामाजिक नेटवर्क या ब्लॉग पर अपने दोस्तों/collogues के साथ आसानी से साझा करें ।

https://live.amcharts.com/2ZTk4/

<iframe> tag का उपयोग करके सीधे अपनी वेबसाइर् में एम्बेड करें

<iframe width="600" height="400" src="https://live.amchart s.com/2ZTk4/embed/" frameborder="0"></ifra me>

![](_page_52_Figure_0.jpeg)

➢**ककसी भी उपलब्ध फाइल प्रारूप (PNG, JPG, SVG, PDF) मेंडाउनलोड करें।** ➢**ककसी भी उपलब्ध (CSV, XLSX, JSON) प्रारूप के रूप मेंसहेजें।** ➢**एनोर्ेर् करें।** ➢**प्प्रिंर् करें।**

![](_page_52_Figure_2.jpeg)

![](_page_53_Figure_0.jpeg)

Gross Enrolment Ratio in Schools of UP and UK at Primary and Secondary level (2014-15)

![](_page_53_Figure_2.jpeg)

![](_page_53_Figure_3.jpeg)

Gross Enrolment Ratio in Schools of UP and UK at Primary and Secondary level (2014-15)

![](_page_53_Figure_5.jpeg)

Saved from: https://live.amcharts.com/c1MTM/

Gross Enrolment Ratio in Schools of UP and UK at Primary and Secondary level (2014-15)

![](_page_53_Figure_8.jpeg)

![](_page_53_Picture_9.jpeg)

![](_page_53_Picture_10.jpeg)

![](_page_53_Picture_11.jpeg)

जेपीजी प्रारूप

## **SAVED CHARTS**

![](_page_54_Picture_1.jpeg)

![](_page_55_Picture_0.jpeg)